# <u>•</u> Самоучитель

Антон Трасковский

## COOK и неполадки **TK** домашнего 2-е издание

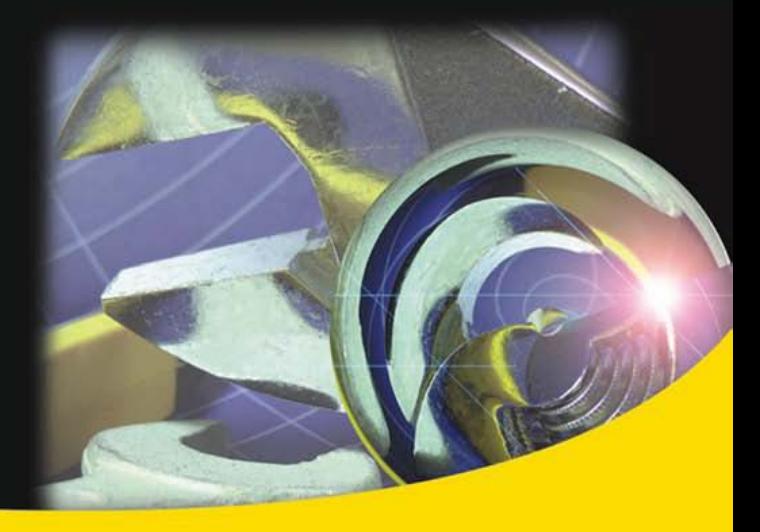

Что делать, если компьютер плохо работает

Виды сбоев и неполадок

Основные проблемы и пути их устранения

Установка и настройка программ

Типичные ошибки пользователя

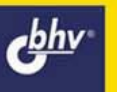

#### УДК 681.3.06 ББК 32.973.26 Т65

#### **Трасковский А. В.**

 Т65 Сбои и неполадки домашнего ПК: 2-е изд., перераб. и доп. — СПб.: БХВ-Петербург, 2009. — 512 с.: ил. — (Самоучитель)

ISBN 978-5-94157-964-8

Книга охватывает широкий круг вопросов, связанных с устранением сбоев и неполадок, возникающих в работе компьютера. Рассказывается, как быстро устранить любой сбой и можно ли вообще избежать сбоев, как самостоятельно переустановить операционную систему, как правильно избавиться от действия компьютерного вируса и исправить причиненный им вред. Книга также знакомит читателя с устройством компьютера и объясняет, как подключить к нему новое оборудование и как настроить уже имеющееся на оптимальный режим работы. Даются "расшифровки" практически любых диагностических сообщений BIOS или операционной системы и способы настройки программ "под себя".

Во втором издании рассмотрены новая версия операционной системы Windows Vista, новые типы подключения к Интернету, множество новых программ для настройки ПК, обновлены методика определения сбоев и неполадок и ряд других материалов.

*Для широкого круга пользователей ПК* 

УДК 681.3.06 ББК 32.973.26

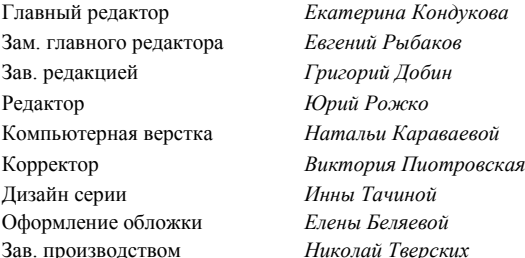

#### **Группа подготовки издания:**

Лицензия ИД № 02429 от 24.07.00. Подписано в печать 27.10.08. Формат  $70\times 100^{11}$ <sub>16</sub>. Печать офсетная. Усл. печ. л. 41,28. Тираж 2000 экз. Заказ № "БХВ-Петербург", 194354, Санкт-Петербург, ул. Есенина, 5Б.

Санитарно-эпидемиологическое заключение на продукцию № 77.99.60.953.Д.003650.04.08 от 14.04.2008 г. выдано Федеральной службой по надзору в сфере защиты прав потребителей и благополучия человека.

> Отпечатано с готовых диапозитивов в ГУП "Типография "Наука" 199034, Санкт-Петербург, 9 линия, 12

## Оглавление

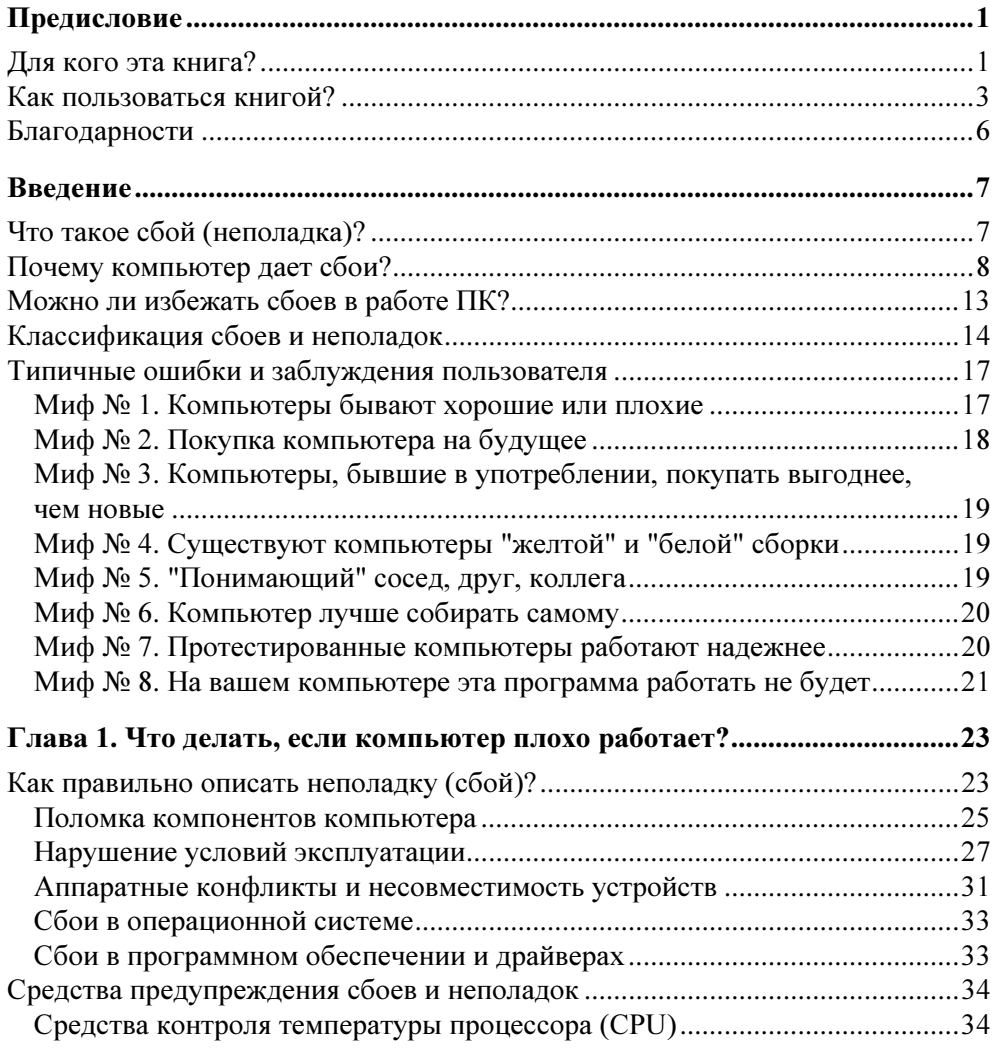

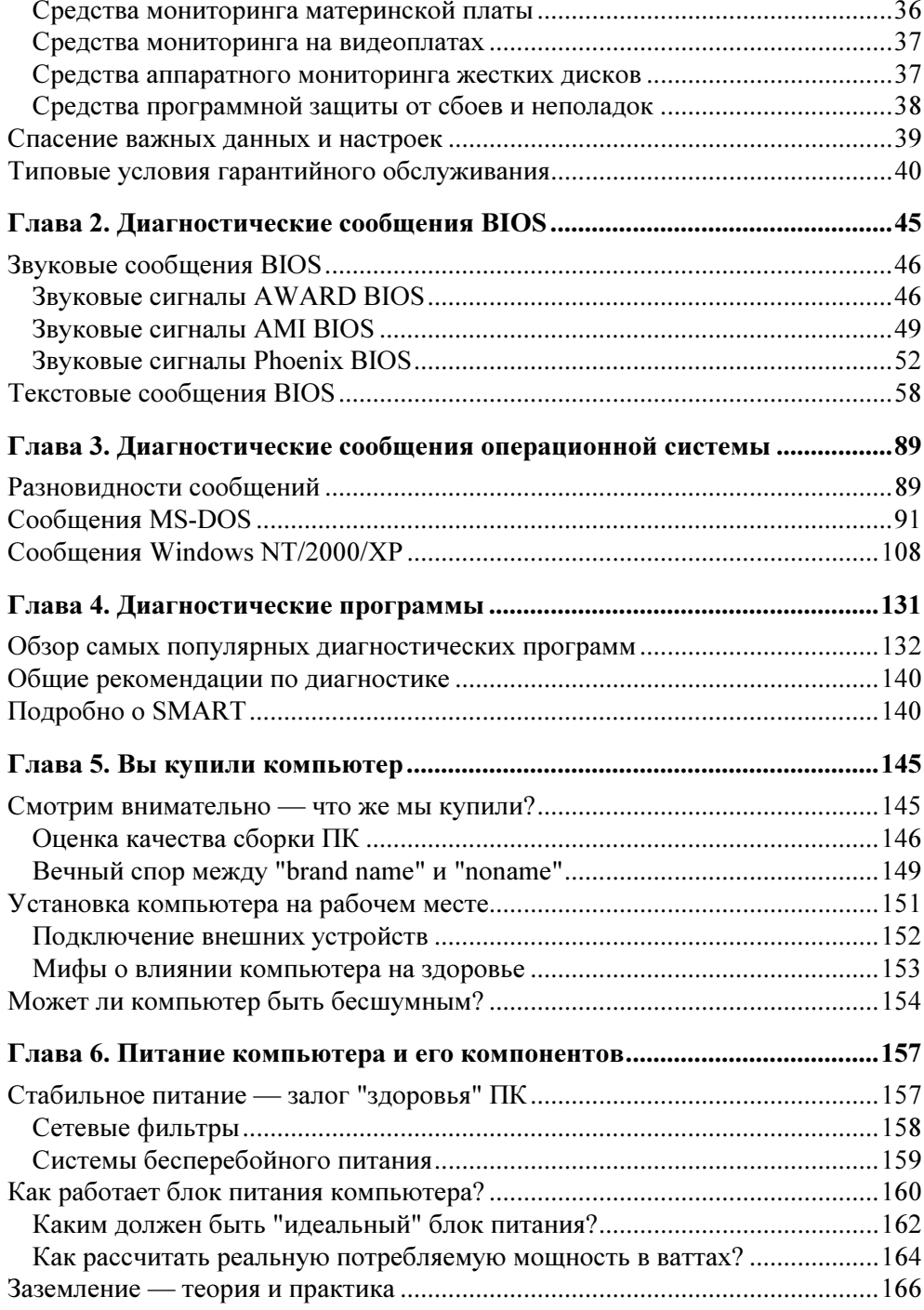

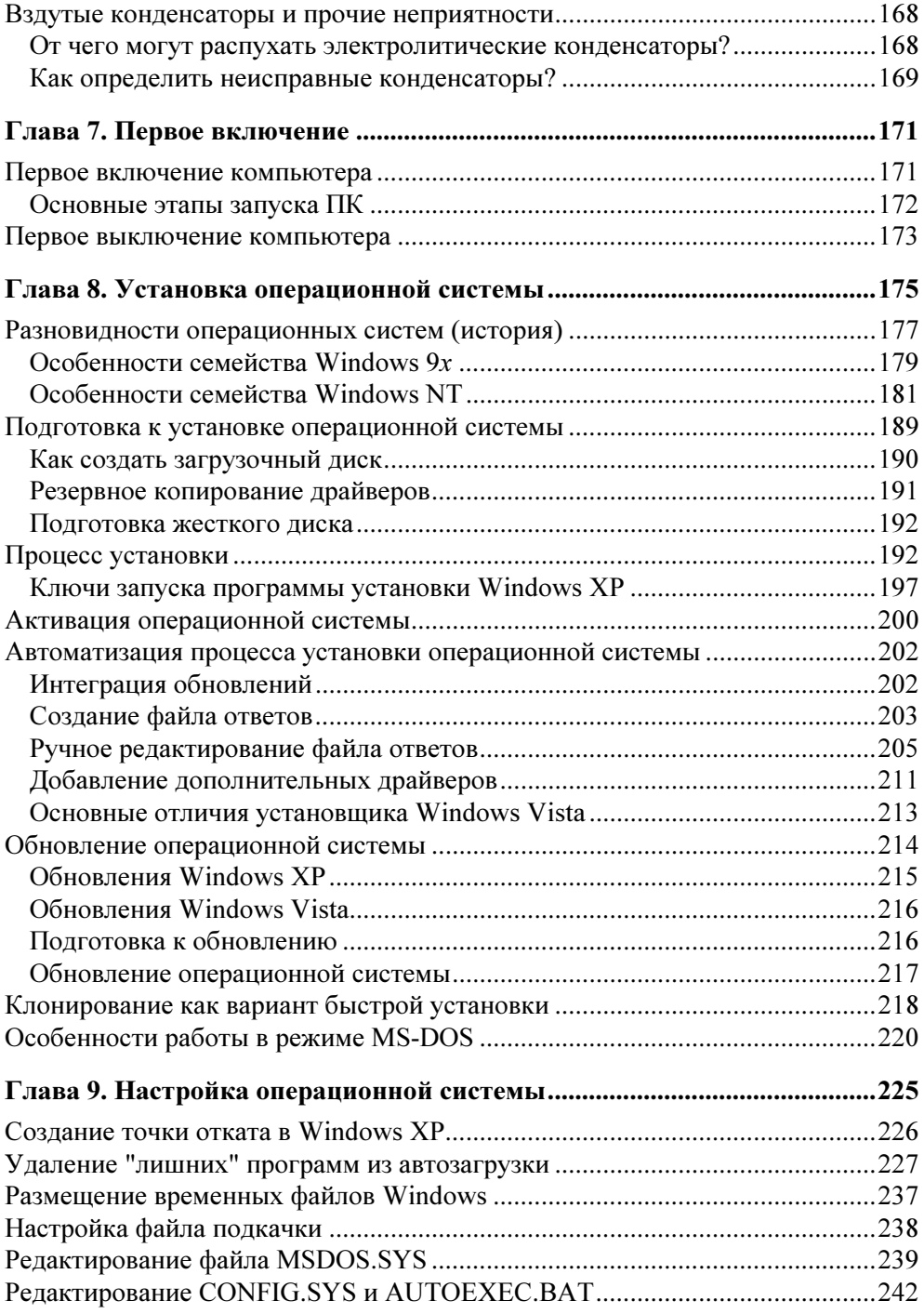

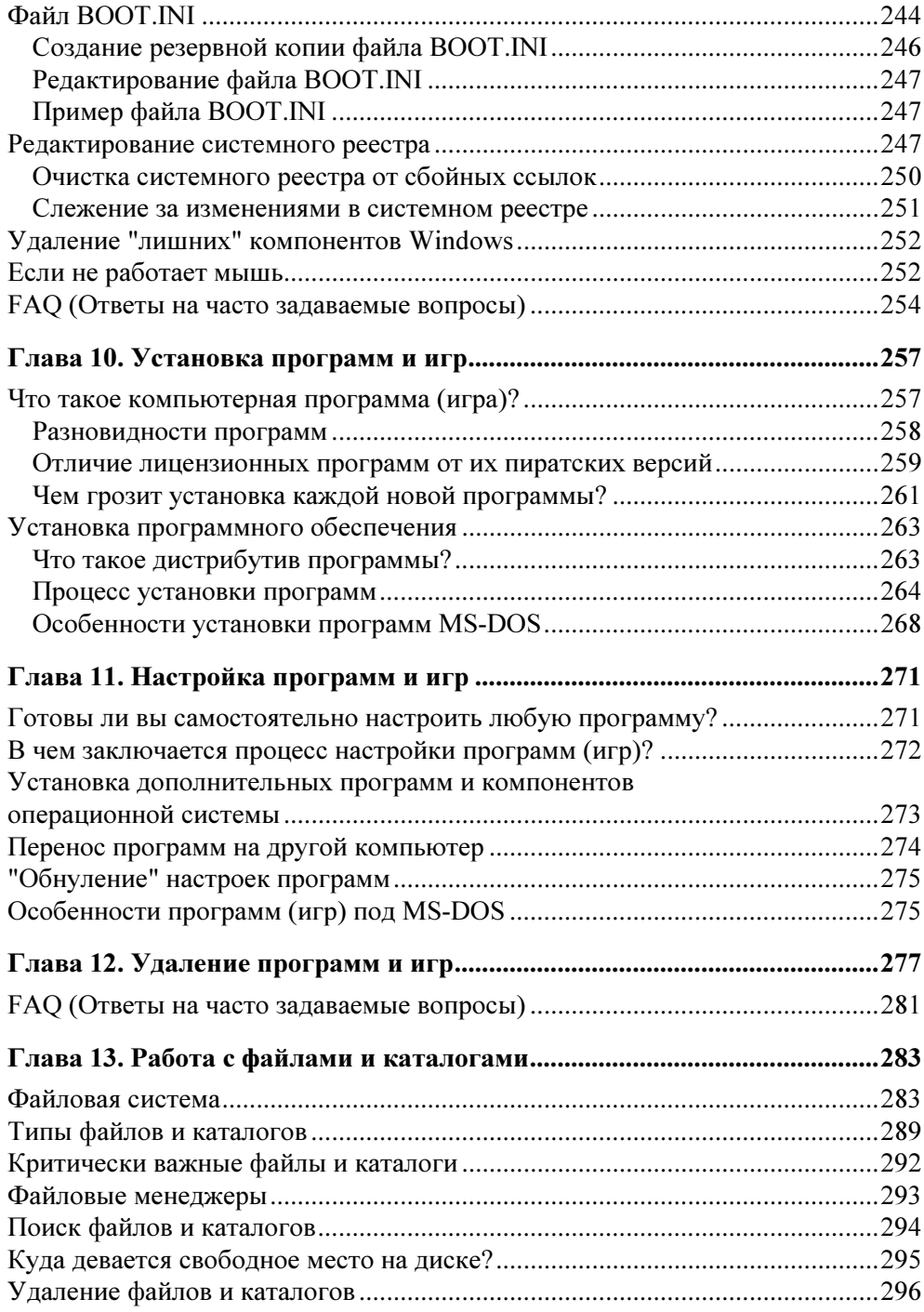

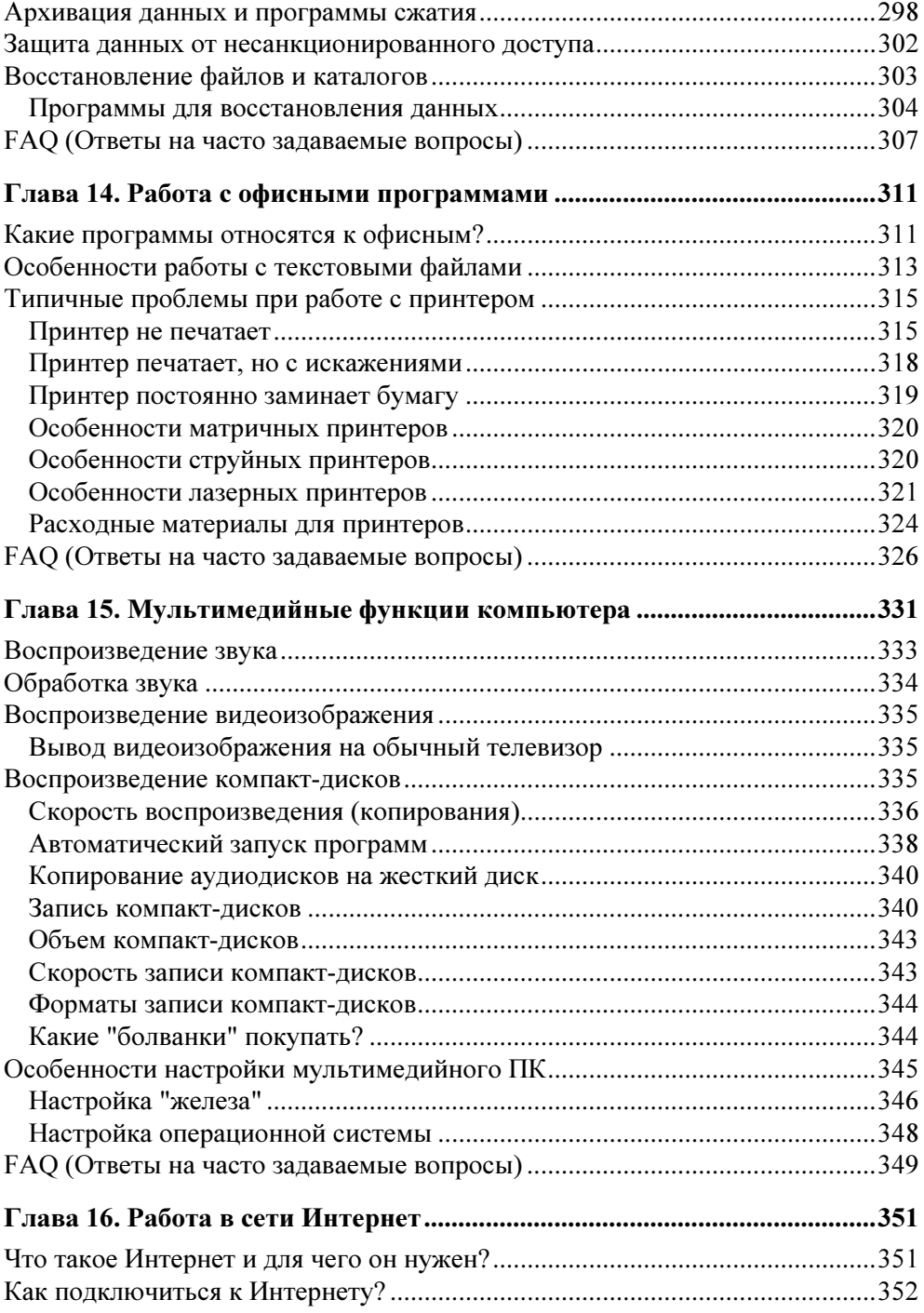

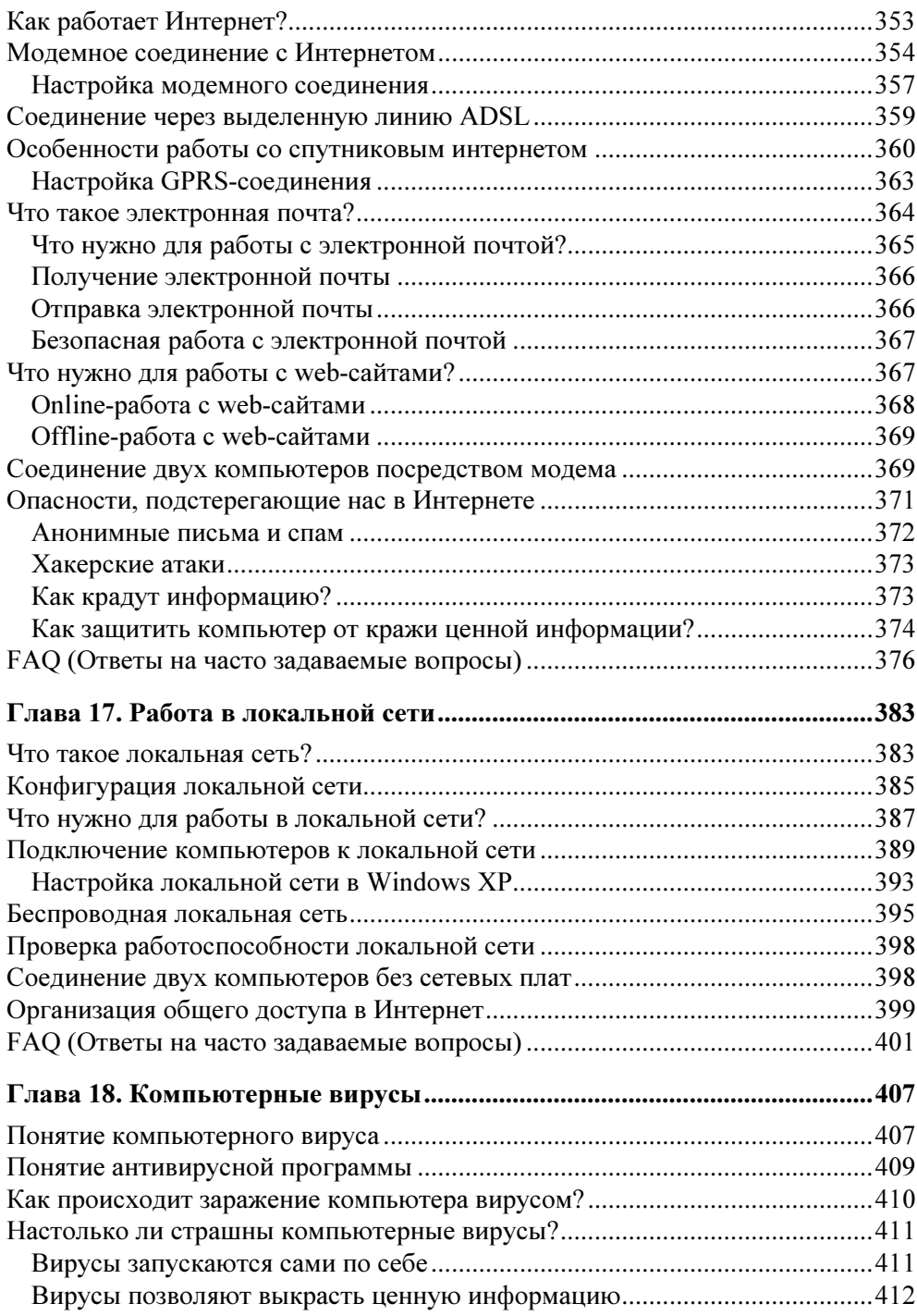

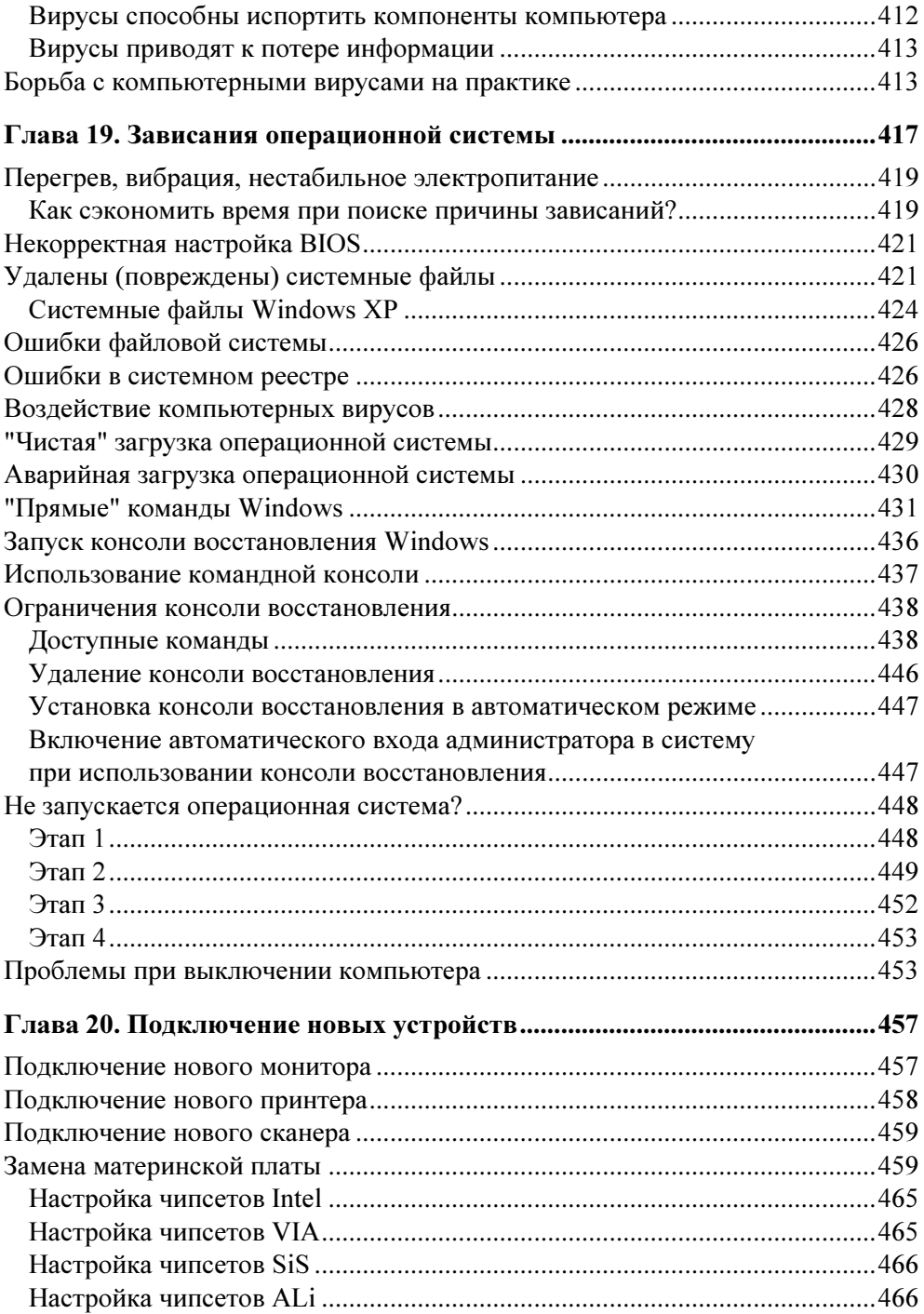

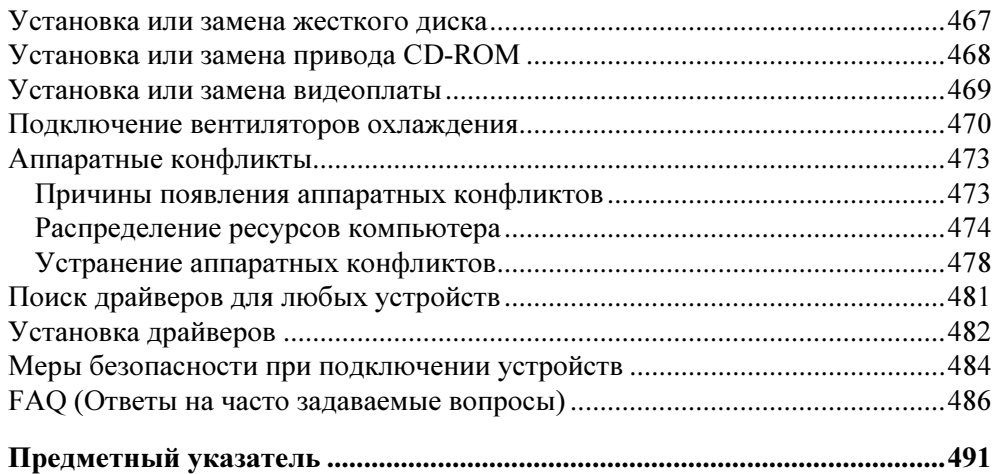

### Глава 1

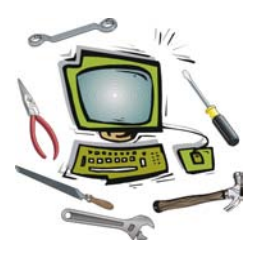

## Что делать, если компьютер плохо работает?

### Как правильно описать неполадку (сбой)?

В настоящее время все чаще возникает ситуация, когда пользователь, обращаясь в сервис-центр за помощью, не может достаточно внятно объяснить, что же с его компьютером приключилось и что ему не нравится в работе "электронного друга". И ничего тут не поделаешь, в наше время компьютер очень часто приобретают лишь для того, чтобы он стоял на своем месте в углу комнаты (почти как телевизор). Усугубляет эту проблему отношение к персональному компьютеру как к игровой приставке: сунул диск в дисковод и играй... О каком-либо уровне подготовки к более серьезной работе на ПК не может идти и речи.

Более или менее точно указать признаки неполадки поможет нижеследующий список "состояний" компьютера при возникновении проблем. Можно выделить следующие категории:

- 1. Компьютер не подает "признаков жизни". Ни один из индикаторов не загорается, не слышно привычного шума вентиляторов и жесткого диска и т. п. Скорее всего, один из компонентов компьютера "приказал долго жить", хотя не исключено, что вполне достаточно, например, всего лишь очистить блок питания от накопившейся пыли. При этом возможны варианты:
	- компьютер нормально запускается при отключении одного из устройств:
	- компьютер нормально запускается после "обнуления" CMOS-памяти;
	- компьютер нормально запускается только после отключения сетевого шнура от блока питания и повторного его подключения;
	- компьютер нормально запускается только после тщательной очистки от пыли блока питания, замены предохранителя, вентилятора и т. п.
- 2. Проблемы при выполнении программы диагностики POST (Power-On Self Test, самотестирование при включении питания). При этом возможны варианты:
	- компьютер зависает без вывода каких-либо текстовых сообщений на экран монитора и звуковых сигналов на системный динамик. Найти причину поломки можно при помощи, например, платы диагностики POST или осциллографа, но последний вариант доступен только опытным мастерам;
	- компьютер выдает текстовое сообщение на экран монитора или звуковой сигнал на системный динамик. Диагностика осуществляется путем расшифровки данного сообщения;
	- компьютер выдает текстовое сообщение на экран монитора. При этом вам предлагается вариант, при помощи которого удастся добиться стабильной работы компьютера. Например, войти в программу CMOS Setup Utility и установить верные параметры содержащихся там опций;
	- компьютер выдает текстовое сообщение на экран монитора или звуковой сигнал на системный динамик и продолжает загрузку (появляется стартовая надпись или заставка операционной системы).
- 3. Проблемы при загрузке операционной системы. При этом возможны варианты:
	- система не может найти ни одного загрузочного диска;
	- система обнаружила критическую ошибку на загрузочном диске, продолжение загрузки невозможно. При этом на экран монитора выводится соответствующее текстовое сообщение;
	- компьютер зависает на определенном этапе загрузки или загрузка прекращается с выводом на экран монитора сообщения об ошибке (или без него).
- 4. Проблемы при работе операционной системы. При этом возможны варианты:
	- операционная система загружается, но слишком медленно;
	- операционная система загружается, но практически сразу же на экране  $\bullet$ монитора появляется сообщение о критической ошибке или компьютер зависает;
	- операционная система загружается нормально, но при запуске разных программ на экран монитора выводится сообщение об ошибке или компьютер зависает;
- операционная система загружается нормально, не работают некоторые из программ или некоторые функции или то или иное оборудование (например, сканер).
- 5. Компьютер работает без каких-либо нареканий. Такое, не побоюсь этого слова, иногда бывает, но достаточно редко, т. к. при активной работе на ПК практически постоянно сталкиваешься то с несовместимостью программного обеспечения (ПО), то с загрязнением системного блока пылью, то еще с чем-нибудь, что потенциально опасно для стабильности работы компьютера и, в частности, для установленной операционной системы.

Основные причины появления сбоев и неполадок - это поломка компонентов ПК, нарушение условий эксплуатации, возникновение аппаратных и программных сбоев, конфликтов и т. п.

#### Поломка компонентов компьютера

Согласно статистическим данным, чаще всего компоненты компьютера перестают работать (при соблюдении основных правил эксплуатации) по следующим причинам:

- П микротрещины в печатных проводниках, которые могут появиться в результате чрезмерного нажима при подключении кулера, соединительных шлейфов и т. п. Этот вид неисправности крайне сложно устранить;
- П отсутствие контактов в разъемных соединениях. Ситуация может встретиться на старых компьютерах, где могут использоваться контакты без золотого покрытия, что приводит к постепенному их окислению. Устранить проблему можно, протерев все подозрительные контакты ластиком;
- П наличие проводящей пыли на контактах электронных компонентов и вследствие этого изменение уровня логических сигналов. Проблема устраняется удалением всей пыли при помощи мягкой кисти и пылесоса;
- П отсутствие контакта в переходном отверстии печатной платы. Может появиться в результате механического воздействия металлическим предметом или перегрева. Проблему устранить крайне сложно;
- П критичное изменение параметров транзисторов, резисторов и конденсаторов. Может появиться в результате их перегрева, устраняется их заменой;
- П пробой на "землю" или попадание питания на информационные выводы микросхем. Можно устранить только заменой "пробитых" элементов, хотя иногда подобная проблема может быть вызвана металлическим предметом, замкнувшим контакты;
- П некорректные установки параметров в CMOS-памяти. Могут появиться как из-за настроек пользователя, так и в результате разрядки аккумулятора

или воздействия компьютерных вирусов. Устраняется путем "обнуления" CMOS-памяти или, если есть в этом необходимость, обновления/восстановления содержимого BIOS;

- П некорректные установки перемычек (джамперов). Причиной могут стать только "кривые" руки пользователя, который поленился прочитать инструкцию;
- □ порча информации в микросхеме ПЗУ (BIOS). "Лечится" восстановлением при помощи программатора.

Несмотря на внешнюю простоту дефектов, их поиск и идентификация требуют от пользователя достаточно высокой квалификации. При поиске неисправности внутри системного блока в большинстве случаев вам следует придерживаться такой последовательности:

- □ оценка всех компонентов по их внешнему виду. Искать следует детали, которые явно изменили свой цвет или форму (например, вздутые конденсаторы);
- П оценка условий эксплуатации каждого из них (запыленность, изменение формы, состояние контактов разъемов, нарушение паяных соединений);
- П оценка правильности установки всех компонентов, подключения разъемов, всех перемычек (даже если вы сами ничего не трогали) и т. д.;
- П измерение сопротивления между контактами питания +5 В и "землей". Разница между прямым и обратным замером должна находиться в пределах соотношения 3:2:
- П измерение напряжения на аккумуляторе, питающем микросхему CMOSпамяти. Оно должно быть в пределах от 2,8 до 3,3 В.

Если все параметры находятся в пределах допустимого уровня, то можно переходить к следующему этапу. Включаем напряжение питания системного блока и наблюдаем за происходящими событиями. Более подробную информацию о неисправности можно получить исходя из следующих признаков:

- П состояние индикаторов материнской платы и подключенных к ней устройств:
- П наличие звуковых эффектов, издаваемых механически вращающимися узлами;
- П наличие тепловых эффектов и запахов, вызываемых нагревом компонентов:
- П наличие звуковых сигналов, издаваемых системным динамиком;
- П наличие текстовых сообщений, выводимых на экран монитора.

Если компьютер не подает "признаков жизни", то надо сделать "вскрытие" системного блока и постараться найти характерный запах гари и выяснить, от какого компонента он исходит. Если запаха нет, то стоит проверить надежность подключения питания. Если проверка не помогла, то следует включить питание компьютера и проверить, крутятся вентиляторы блока питания, корпуса и кулера процессора или нет (заодно проверьте крепление радиаторов). Если не крутятся и жесткий диск не издает характерного звука раскручивания, то вышел из строя блок питания. Наличие напряжения на его выходе можно проверить любым тестером, измерив напряжение на контактах материнской платы в месте, где жгут проводов питания соединен с блоком питания.

Когда выходит из строя процессор, то чаще всего на его выводах видны следы гари.

В материнских платах наиболее часто встречающаяся поломка — выход из строя дискретных элементов, особенно конденсаторов в VRM (Voltage Regulation Module, представляет собой LC-фильтр). Нередко электролитические конденсаторы попросту вздуваются. Также часто встречающаяся неполадка — "выбивание" транзисторов в районе "северного" моста, модулей памяти и VRM. Выявить их можно, как правило, по подгоревшим ножкам и потемнениям в этой области. Встречаются и выходы из строя тактовых генераторов и линий задержки, а также выгорание портов.

В жестких дисках уязвимые места — плата контроллера и разъемы. Сгоревший контроллер можно определить по потемнениям рядом с местами его крепления. Перегрев микросхем приводит к ухудшению контакта между контроллером IDE и гермоблоком. Механические проблемы двигателя винчестера можно определить по сильной вибрации корпуса HDD (Hard Disk Drive, накопитель на жестком диске) при вращении дисков.

В приводах чтения компакт-дисков чаще выходит из строя оптикомеханическая часть. В частности механизм позиционирования лазера и определения диска. Характерным симптомом неисправности механизма позиционирования является отсутствие перемещения блока лазера при первоначальном включении питания. У флоппи-дисководов чаще всего встречаются механические поломки, связанные с подъемником и прижимом дискеты.

#### Нарушение условий эксплуатации

Все та же неумолимая статистика говорит о том, что более 70% всех случаев поломок и сбоев возникают из-за отсутствия у пользователя навыков использования данного устройства (компонента компьютера). Этот факт усугубляется еще тем, что пользователь практически никогда не читает инструкций, то ли полагаясь на опыт работы, то ли на то, что раз устройство новое, с ним не может быть проблем. Если инструкции не имеется, то следует обратиться в компанию, продавшую устройство. Уже достаточно давно был принят закон, в котором говорится о том, что к любому изделию должна прилагаться инструкция, обязательно переведенная на русский язык. Если таковая отсутствует, то налицо нарушение ваших прав, вель вас лишают возможности изучить основные принципы работы с устройством.

Нередко приходится видеть, как системный блок устанавливается почти вплотную к трубам отопления. Это, конечно же, недопустимо, т. к. внутренние компоненты ПК, такие как процессор, видеоплата, жесткий диск, сами по себе выделяют немало тепла, а тут еще их дополнительно подогревают, что сильно уменьшает шансы стабильной работы компьютера в целом. К тому же дополнительный нагрев обычно приводит к преждевременному выходу из строя компонентов ПК. Иногда встречаются довольно нестандартные компьютерные столы, которые весьма ограничивают поток воздуха позади системного блока, что также приводит к перегреву компонентов системного блока.

Однако не все зависит от желания и возможностей пользователя соблюдать все меры безопасности при работе с компьютером. Перепады в электросети не менее опасны для компонентов компьютера, чем их перегрев. Чрезмерное увеличение или падение напряжения, в лучшем случае, приводит к перезагрузке компьютера или аварийному отключению блока питания. В худшем случае происходит поломка одного или даже нескольких компонентов, таких как оперативная память, жесткий диск и т. п.

Не менее опасным является скопление пыли внутри системного блока или монитора, что может привести как к перегреву, так и к короткому замыканию.

Ниже приведены типичные нарушения эксплуатации отдельных устройств.

□ Материнские платы:

- механические повреждения любого типа, в т. ч. следы многократной установки плат, процессора, модулей оперативной памяти в соответствующие разъемы;
- сгоревшие микросхемы и предохранители, отвечающие за работу интерфейса с периферийными устройствами - принтер, последовательные порты, клавиатура;
- следы перестановки микросхем установлены микросхемы, которые не используются в этой поставке плат;
- повреждения кабелей, входящих в комплект поставки;
- следы пайки и других термических воздействий.
- Жесткий диск и привод для чтения компакт-дисков:
	- механические повреждения любого типа, в т. ч. "красный" указатель ударных воздействий;
	- повреждения наклеек производителя, особенно содержащие предупреждения об ответственности за повреждение;
	- сгоревшие интерфейсные микросхемы;
	- группа дефектов, указывающая на переворот кабеля интерфейса в процессе эксплуатации (устанавливается при тестировании);
	- механические и термические повреждения разъемов.

#### □ Процессоры:

- гнутые или отломанные выводы, трещины на поверхности микросхем, сколы кристалла;
- изменение цвета краски от внешнего или внутреннего теплового воздействия (признаки недостаточного охлаждения).
- $\Box$  Модули оперативной памяти:
	- следы пайки;
	- следы внешнего теплового воздействия;
	- различие в маркировке микросхем, которые по конструкции модуля должны быть одинаковыми;
	- следы отсоединения (разлома пайки) выводов микросхем от платы;
	- следы многократной установки модулей памяти в разъемы.
- $\Box$  *Budeonnamu*:
	- механические повреждения любого типа, в т. ч. следы многократной установки микросхем и модулей памяти в соответствующие разъемы расширения;
	- следы переустановки микросхем установлены микросхемы, которые не используются в этой поставке плат.
	- отсутствуют микросхемы или иные компоненты, которые были при продаже.

Сколы, трещины на кристалле или корпусе процессора возникают по причине:

- чрезмерного усилия, которое вы прикладываете к системе охлаждения в момент ее установки;

- П горизонтального перемещения системы охлаждения в момент, когда она прижата к поверхности процессора, в частности к открытому ядру как на Athlon XP:
- П поломки крепления системы охлаждения. Такое может произойти из-за того, что вы при ее установке допустили резкий удар по креплению, например, отверткой, при помощи которой направляли крепежную пружину (если отвертка "соскочила" с пружины);
- П попытки снять кулер без ослабления специального фиксатора. Это относится к моделям кулеров, в которых помимо привычной крепежной пружины имеется фиксатор, который блокирует ее снятие с креплений.

Выход из строя процессора возможен в следующих случаях, когда:

- П на ядре или на крышке, закрывающей ядро, отсутствует теплопроводящая паста. Исключение может составлять ситуация, когда вы используете радиатор с хорошо отполированной поверхностью, но и в этом случае возможен перегрев и выход из строя процессора из-за неплотно прилегающей системы охлаждения;
- П используется чрезмерное количество теплопроводящего материала. В этом случае, вместо того, чтобы заполнять микроскопические пустоты между процессором и радиатором, толстый слой пасты препятствует нормальной теплопередаче от процессора к радиатору;
- П в качестве теплопроводящего материала применяются вещества, проводящие электрический ток, из-за чего может возникнуть короткое замыкание:
- П на процессор оказывалось воздействие статического электричества. Если при транспортировке процессора не применялись антистатические материалы (специальный антистатический пакет или коробка), то воздействие статики может повредить процессор полностью или частично. После этого процессор может запуститься, но во время работы компьютера будет наверняка "зависать" или систематически выдавать различные ошибки, например, не будет запускаться ряд программ, что особенно заметно при выполнении компьютерных игр.

Повреждение штырьковых контактов (выводов) процессора может происходить по следующим причинам:

- П при осуществлении неправильной транспортировки, при которой контакты прижимаются к твердой поверхности и в результате чего сгибаются. Особенно этому подвержены самые крайние контакты;
- П при падении процессора;

П при попытке установить процессор в гнездо, неправильно позиционировав контакты (имеется в виду ключ, который позволяет определить, как именно следует ориентировать процессор во время его установки).

Наиболее характерные повреждения техники при нарушении условий эксплуатации и методика их выявления описаны в табл. 1.1.

| Описание повреждения                     | Внешние признаки                                                                                                    | Типовые причины                                                                                |
|------------------------------------------|----------------------------------------------------------------------------------------------------|------------------------------------------------------------------------------------------------|
| Физическое воздействие                   | Сколы, трещина на кор-<br>пусе, вмятина                                                                                                   | Удары, падения, положили<br>тяжелый предмет и т. п.                                            |
| Воздействие жидкостей                    | Потеки, пятна, разводы,<br>изменение цвета корпус-<br>ных элементов или ком-<br>понентов, расположен-<br>ных на плате. Запах гари         | Пили кофе или обедали за<br>компьютерным столом                                                |
| Неквалифицированное<br>вскрытие          | Сколы, трещины, замя-<br>тия в местах соединения<br>отдельных частей корпу-<br>са, царапины и сорван-<br>ные шлицы на крепежных<br>винтах | Вскрытие или попытка<br>вскрытия при использова-<br>нии неспециализированно-<br>го инструмента |
| Повреждение токопрово-<br>дящих дорожек  | Царапины, вмятины на<br>токопроводящих дорож-<br>ках, например, материн-<br>ской платы вблизи про-<br>цессорного разъема                  | Неаккуратная установка<br>системы охлаждения про-<br>цессора                                   |
| Повреждение электрон-<br>ных компонентов | Сильно наклоненные<br>конденсаторы                                                                                                    | Использование нестан-<br>дартного радиатора<br>(с увеличенным размером)                        |

Таблица 1.1. Типичные повреждения при нарушении условий эксплуатации

#### Аппаратные конфликты и несовместимость устройств

Практически любой пользователь ПК слышал о том, что некоторые устройства могут занимать "не те" прерывания, использовать "не те" области оперативной памяти и т. п. Некоторые в это не верят, считая, что им пытаются подсунуть нерабочую плату или плату, бывшую в употреблении. Некоторые пользователи настолько боятся этой проблемы, что, услышав, что на компьютере возник конфликт, сразу же начинают думать о продаже своего "электронного друга" и покупке нового, у которого не будет никаких конфликтов. Подобная реакция ничем не оправдана, т. к. практически любой аппаратный конфликт можно устранить.

Аппаратный конфликт устройств - это ситуация, когда несколько устройств одновременно пытаются получить доступ к одному и тому же системному ресурсу. Конфликт прерываний возникает в том случае, если несколько устройств используют, например, одну линию для передачи сигналов запроса прерываний и отсутствует механизм, позволяющий распределять сигналы подтверждения прерываний, в результате чего отказ распространяется либо только на одно из устройств, либо компьютер вообще перестает работать.

Нюанс проблемы аппаратных конфликтов состоит в том, что ресурсы компьютера "раздаются" при помощи соответствующего программного обеспечения, которое называют системой Plug and Play (включай и работай). Поэтому основная масса сбоев при распределении ресурсов вполне решаема либо отключением этой системы и ручным распределением прерываний, каналов DMA и областей памяти, либо переключением между Plug and Play BIOS и Plug and Play операционной системы, при этом отдавая приоритет в распределении BIOS или Windows.

Чтобы определить наличие аппаратных конфликтов, можно воспользоваться несколькими способами:

- 1. Активизировать Панель управления и двойным щелчком левой кнопки мыши запустить компонент Система. После этого активизировать вкладку Оборудование | Диспетчер устройств. Наличие восклицательного знака возле одного из устройств может говорить о возникновении конфликта при распределении ресурсов. Этот способ имеет силу для операционной системы Windows 2000 или Windows XP.
- 2. Активизировать Панель управления и двойным щелчком левой кнопки мыши запустить компонент Система. После этого активизировать вкладку Устройства. Наличие восклицательного знака возле одного из устройств может говорить о возникновении конфликта при распределении ресурсов. Этот способ имеет силу для всех операционных систем семейства Windows 9x.
- 3. Запустить программу Сведения о системе, которая находится в меню Пуск | Все программы | Стандартные | Служебные, в которой можно получить полную информацию о совместном использовании практически всех аппаратных ресурсов компьютера, таких как прерывания, каналы DMA, области оперативной памяти. Этот способ действителен для любой версии Windows.

Как ни печально осознавать, но время от времени встречаются случаи крайне яркой несовместимости устройств, когда никакие ухищрения не могут заставить работать их вместе.

Несовместимость - невозможность совместного функционирования некоторых из устройств, например, модулей оперативной памяти и материнской платы. Причиной обычно служит несоблюдение производителем общепринятых спецификаций или же использование нестандартных методов увеличения производительности.

#### Сбои в операционной системе

Вот мы и подошли к очень распространенной причине нестабильной работы ПК

Первой и самой опасной проблемой являются ошибки в файловой системе жесткого диска. Если говорить простым языком, то наиболее опасны нарушения в структуре расположения файлов и каталогов, когда ссылки на информацию, расположенные в таблице размещения файлов, указывают совершенно не на то место, где на самом деле располагается файл. Еще одна проблема — неверные свойства файла, например, указан неправильный размер, что может привести к потере части документа.

Время от времени встречается такой сбой, как нестандартные записи в именах файлов или каталогов. К этой категории относятся имена файлов и каталогов, содержащие недопустимые символы вроде "/", "<", "?" и т. п.

Не менее часто встречаемая проблема при работе операционных систем это наличие ошибочных записей в системном реестре. Откуда они появляются? Как правило, из-за того, что при установке и удалении многих программ в системном реестре остаются временные метки, создающие почву для появления конфликтов.

Довольно часто после некорректной установки/удаления программного обеспечения может возникнуть следующая проблема - отсутствие необходимых библиотек DLL (Dynamic Link Library, динамически подключаемая библиотека). При этом при загрузке или работе операционной системы появляются текстовые сообщения, сигнализирующие об отсутствии некоторых нужных файлов. А иногда, даже при корректном удалении программ, удаляются необходимые элементы операционной системы.

#### Сбои в программном обеспечении и драйверах

Основной причиной сбоев в программном обеспечении является то, что, во-первых, нет строго определенного стандарта на написание программ и драйверов. Во-вторых, программы и драйверы запускаются и используются в различных операционных системах, которые имеют массу различий в работе с компонентами компьютера, что особенно заметно в операционных системах семейства Windows NT. В-третьих, все программы (драйверы) могут подвергнуться "заражению" компьютерным вирусом или же повреждению из-за аппаратных сбоев.

Очень часто возникают весьма характерные проблемы с русифицированным, или, как чаще всего его называют, локализованным программным обеспечением.

Разработчики программного обеспечения иногда забывают, что для работы программ, написанных, например, на языке программирования Visual Basic, требуется загрузка в память компьютера специальных библиотек, обеспечивающих "перевод" программ на понятный операционной системе язык. Без этих файлов программа не запустится, выдав на экран монитора сообщение об отсутствующих файлах. Подобных случаев на практике встречается более чем достаточно, поэтому жизнь пользователя не перестает быть весьма разнообразной.

### Средства предупреждения сбоев и неполадок

В большинстве случаев пользователю рекомендуется в первую очередь проверять те параметры компьютера, которые максимально зависят от аппаратного обеспечения и условий его эксплуатации. Это температура центрального процессора, материнской платы, видеоплаты, жесткого диска, модулей памяти, напряжения питания этих же компонентов и т. п.

#### Средства контроля температуры процессора (CPU)

Производительность персонального компьютера постоянно растет и вместе с этим его устройство становится все более сложным. Энергопотребление и тепловыделение компонентов повышаются все больше и больше, что заставляет производителей думать о том, как лучше всего обеспечить надежную защиту компонентов от перегрева. Поэтому нам с вами приходится теперь думать не только о быстродействии отдельных компонентов, но и о качестве их охлаждения.

Для контроля над качеством охлаждения и уровнем напряжений разработан целый ряд решений, позволяющих пользователю самостоятельно контролировать каждый отдельный параметр либо позволяющих включить автоматическое отключение ПК при возникновении аварийной ситуации.

Центральному процессору всегда уделялось особое внимание, это не только главный вычислительный узел компьютера, но и самый горячий его компонент. Кстати, работоспособность процессора напрямую зависит от качества его охлаждения. При значении температуры выше определенного уровня повышается вероятность ошибок в работе, при дальнейшем ее росте процессор останавливается и в наихудшем случае выходит из строя. Практически любые современные материнские платы имеют средства температурного контроля центрального процессора. Для этого используют специальный термодатчик, который располагается внутри процессорного разъема. Он очень похож на "лепесток", прижимаемый силами собственной упругости к обратной стороне процессора. Надо лишь следить, чтобы он плотно прижимался всей поверхностью кончика обязательно в центре процессора. Термодатчиком может служить и небольшая деталь, стоящая на тонких металлических ножках, но у такого варианта немного хуже упругость и контакт прилегания. В третьем случае внутри процессорного разъема ничего не видно, т. к. датчик находится под разъемом, напаянный на широкой дорожке платы. При этом датчик имеет тепловой контакт с ножками процессора. Медные, позолоченные выводы обеспечивают хороший отвод тепла, поэтому и являются точкой снятия температуры.

К сожалению, подобный контроль над температурой не очень эффективен, т. к., во-первых, показания датчика никогда не соответствует реальному нагреву, что обычно выражается в реальной разнице на 5-15 °С между реальной температурой и тем, что показывает датчик. Во-вторых, при резком нагреве процессора внешний датчик не способен сразу отреагировать на эти изменения, т. к. внешний корпус всегда нагревается дольше.

Компания Intel, начиная с процессоров Pentium II, стала монтировать термодатчик внутрь ядра, что позволило в некоторой степени устранить инертность, т. е. датчик теперь нагревается практически одновременно с ядром процессора. Но имеется еще одна проблема: любая цифровая технология измерений "страдает" дискретностью, т. е. система мониторинга (monitoring) считывает температуру через определенные промежутки времени, которые обычно составляют десятые доли секунды и не могут быть меньше. За время между пересчетами температура ядра процессора может подскочить до 10 и более градусов. Поэтому в процессорах Intel Pentium 4 применяется аналоговая система контроля Thermal Monitor, с отдельным датчиком, которая не привязана к дискретным пересчетам и действует постоянно. В результате при достижении 85 °С включается система пропуска тактовых сигналов, что приводит к снижению тактовой частоты ядра процессора. Процессоры компании AMD, начиная с Athlon XP и Duron Morgan, также имеют интегрированный термодатчик. К сожалению, значительная часть материнских плат под Socket A не включает в свой состав даже цифровой системы мониторинга, способной взаимодействовать с внутренним термодатчиком процессора. Производители зачастую ограничиваются установкой старого внешнего термодатчика со всеми его недостатками.

Из всего вышесказанного можно сделать вывод, что компьютеры, собранные на базе процессоров от AMD, требуют особого контроля над качеством охлаждения. Для процессоров от Intel контроль над температурой не столь критичен, особенно для тех процессоров, которые обладают аналоговым датчиком (Pentium 4), но это вовсе не повод для халатного отношения к их охлаждению. Даже для самых "горячих", Duron или Athlon, процессоров недопустима рабочая температура выше 55—60 °С, т. к. это может привести к их преждевременному выходу из строя и к "тормозам" при работе компьютера.

#### Средства мониторинга материнской платы

На материнской плате имеется достаточно большое количество датчиков, которые постоянно контролируют состояние основных параметров ее работы. Это и контроль над температурой чипсета, и контроль над всеми напряжениями, поступающими на электронные компоненты материнской платы, и контроль над частотой вращения вентиляторов на центральном процессоре, дополнительного системного вентилятора. В "обязанности" материнской платы также входит и задача отслеживать критичные изменения всех измеряемых величин, на уровне BIOS или аппаратной части, включая защитный механизм в случае их превышения. К сожалению, полноценной функцией мониторинга обладают только достаточно дорогие модели материнских плат, в то же время наиболее дешевые образцы располагают лишь минимальным набором подобных средств, к тому же не с самым эффективным механизмом их реализации. Точность измерения температуры обычно составляет  $\pm 3$  °C.

Контроль и отображение показаний аппаратного мониторинга обычно реализуются на уровне BIOS, хотя большую часть показаний можно контролировать и средствами операционной системы. Наиболее критичными параметрами являются температура центрального процессора и скорость вращения охлаждающих вентиляторов. Причем контроль этих параметров осуществляется только при старте компьютера во время прохождения процедуры самодиагностики POST. Некоторые модели плат оснащены системой аналогового контроля, который действует независимо от программы BIOS, поэтому в случае аварийной ситуации независимо от настройки и состояния системы материнская плата может мгновенно отключиться. Средства мониторинга во всех платах реализуются с помощью универсальных микросхем аппаратного мониторинга производства компании Winbond.

Из-за того, что параметры аппаратного мониторинга материнских плат отображаются только в программе CMOS Setup Utilities, которая не является основной программой при работе компьютера, рекомендуется использовать программы мониторинга для операционной системы Windows. Дело в том, что максимально система загружается только после запуска операционной системы при работе в ресурсоемких программах или играх. Только в этом случае аппаратный мониторинг можно считать наиболее объективным. Поэтому для полноценного мониторинга рекомендуется применять специальные утилиты вроде MBProbe или Motherboard Monitor.

#### Средства мониторинга на видеоплатах

На наиболее современных видеоплатах, в частности GeForce FX, начали внедрять не менее мощные средства аппаратного мониторинга, чем на материнских платах. Диагностике подвергаются напряжения питания, температура видеочипа и скорость вращения охлаждающего вентилятора. Средства мониторинга на них по традиции реализуются при помощи микросхем производства Winbond. Правда, контроль над состоянием датчиков осуществляется только в среде Windows с помощью утилит вроде SmartDoctor, V-Tuner, WinFox, что не позволяет вовремя выключить систему при возникновении неполадки. Хотя и в этом имеется определенный смысл: самую большую нагрузку на видеоплату дают трехмерные приложения, например игры, так что контролировать параметры видеоплаты во время загрузки операционной системы, вроде бы, нет необходимости.

#### Средства аппаратного мониторинга жестких дисков

Жесткие диски одними из первых устройств в компьютере "приобрели" автономную систему диагностики, способную определять состояние накопителя, предупреждать ошибки и аварийные ситуации. Эта технология называет-SMART (Self-Monitoring, Alerting and Reporting Technology), ся что переводится как технология самодиагностики, анализа и отчетности. "Пионером" в этой области стала компания Quantum.

Суть технологии SMART заключается в постоянном контроле состояния винчестера, отслеживании механических и электрических параметров, сканировании поверхности диска и, по возможности, самостоятельном исправлении некоторых дефектов. Сегодня производители так и не пришли к единому мнению по поводу спецификации на эту технологию, поэтому разные производители на разных моделях своих накопителей сами могут определять число контролируемых параметров.